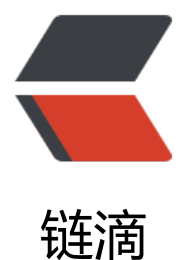

# java 调度 Kettle [时使用](https://ld246.com) jndi 连接数据库

作者: someone9891

- 原文链接:https://ld246.com/article/1561815630619
- 来源网站:[链滴](https://ld246.com/member/someone9891)
- 许可协议:[署名-相同方式共享 4.0 国际 \(CC BY-SA 4.0\)](https://ld246.com/article/1561815630619)

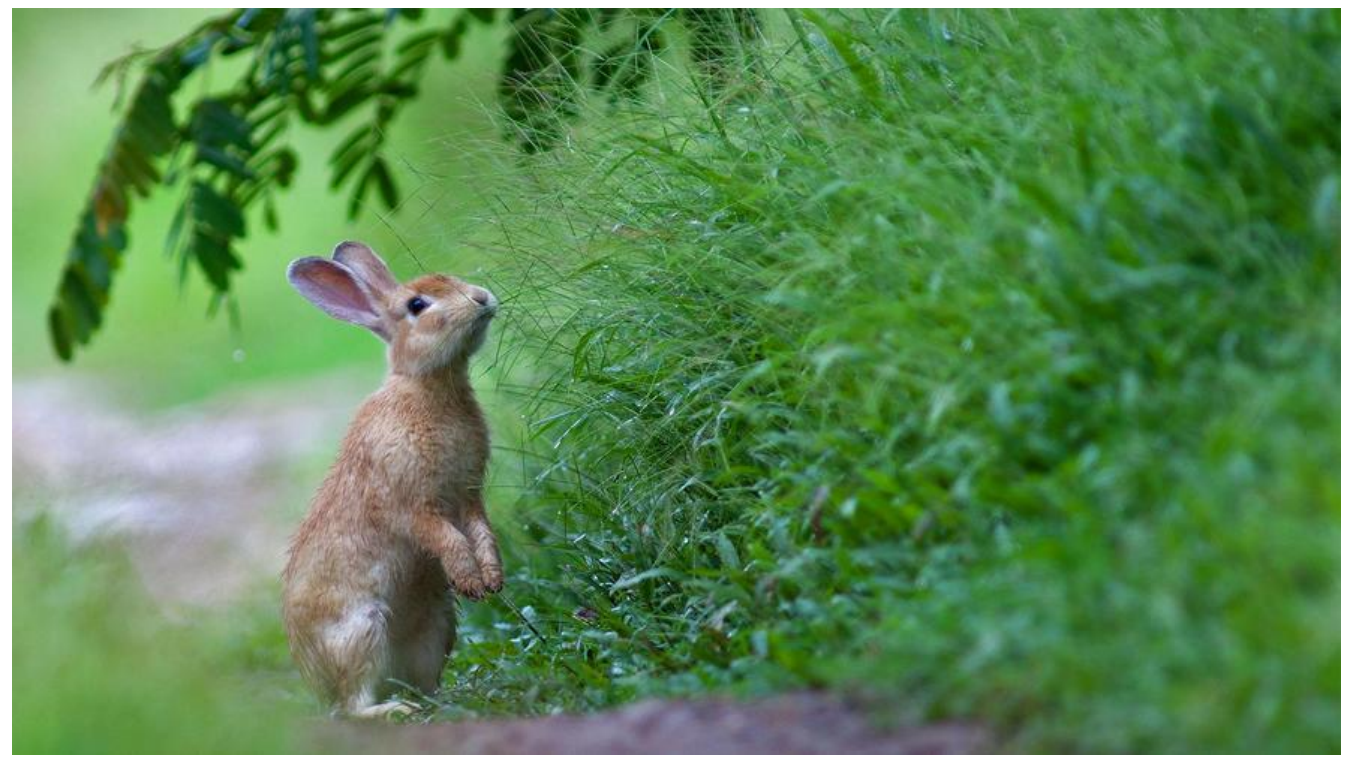

看了Kettle好久了,不得不说,国内资料真的是少啊,又是买书,又是自己翻译官方文档,又是看源 ,好歹算是有些眉目了,今天有解决一大难题,在此记录下来,算是为国内Kettle圈奉献点力量吧。

## **Java调度Kettle**

关于Java调度Kettle,在网上还是能搜到一些内容的,其实还是比较简单的, Kettle在Spoon中设计 后,会生成.ktr 和.kjb 文件,分别对应Kettle的转换和作业。Java正是通过Kettle提供的API调用这些 件的。

# **准备工作**

在通过Java调用Kettle时,需要下面几个jar包:

```
<dependency>
      <groupId>pentaho-kettle</groupId>
       <artifactId>kettle-engine</artifactId>
       <version>${kettle.version}</version>
    </dependency>
    <dependency>
     <groupId>pentaho</groupId>
      <artifactId>metastore</artifactId>
      <version>${kettle.version}</version>
    </dependency>
    <dependency>
     <groupId>pentaho-kettle</groupId>
       <artifactId>kettle-core</artifactId>
       <version>${kettle.version}</version>
       <exclusions>
         <exclusion>
           <groupId>jug-lgpl</groupId>
           <artifactId>jug-lgpl</artifactId>
```

```
 </exclusion>
      <exclusion>
        <groupId>secondstring</groupId>
        <artifactId>secondstring</artifactId>
      </exclusion>
      <exclusion>
        <artifactId>xercesImpl</artifactId>
        <groupId>xerces</groupId>
      </exclusion>
      <exclusion>
        <groupId>org.apache.xmlgraphics</groupId>
        <artifactId>batik-js</artifactId>
      </exclusion>
   </exclusions>
 </dependency>
```
这些jar 包在maven 仓库是没有的,所以还需要配上kettle 的maven仓库地址:

```
 <!-- kettle中央仓库 -->
  <repositories>
     <repository>
       <id>pentaho-public</id>
       <name>Pentaho Public</name>
       <url>http://nexus.pentaho.org/content/groups/omni</url>
       <releases>
         <enabled>true</enabled>
         <updatePolicy>always</updatePolicy>
       </releases>
       <snapshots>
         <enabled>true</enabled>
         <updatePolicy>always</updatePolicy>
       </snapshots>
     </repository>
  </repositories>
```
配置好maven依赖以后,就可以通过Java来操作kettle的.kjb 和.ktr 文件了。

## **连接资源库**

在kettle中,有一个很重要的概念就是资源库,资源库通俗理解就是管理kettle元数据,在多人开发 时候尤为重要,可以把资源库放在公共的地方供大家访问,目前kettle支持三种资源库:

- 数据库资源库
- 文件资源库
- Pentaho 资源库

本文主要记录Java调用时使用jndi 连接数据库的问题, Kettle概念就不多赘述了如果需要了解, 可以 看本人呢还未翻译完全的非官方文档.

在Java调用时,首先就是连接资源库,本人为了方便svn 版本控制,使用的是文件资源库。

## **获取资源库**

以下代码仪仪是获取文件资源库的:

```
 /**
\overline{a} * @param basePath 主路径
   * @return KettleFileRepository
 */
   public static KettleFileRepository getFileRepository(String basePath){
     KettleFileRepositoryMeta meta = new KettleFileRepositoryMeta();
     URL url = KettleUtils.class.getClassLoader().getResource(basePath);
    String baseDirectory = url == null ? null : url.getPath(); meta.setBaseDirectory(baseDirectory);
     KettleFileRepository kettleFileRepository = new KettleFileRepository();
     kettleFileRepository.init(meta);
```

```
 return kettleFileRepository;
```

```
 }
```
其中,通过

```
URL url = KettleUtils.class.getClassLoader().getResource(basePath);
     String baseDirectory = url == null ? null : url.getPath();
```
获取到资源库路径,我的资源库是直接放在项目目录的,也可以使用绝对路径。

#### **连接资源库**

在连接资源库进行操作之前,需要先进行初始化,而想要使用jndi连接数据库,也就需要在这个地方 文章了, 首先, kettle初始化的代码是

KettleEnvironment.init(true); 就这么简单一句, 即可, kettle会帮你完成初始化。

在这个init 方法,需要一个boolean 类型的参数,这个参数就是告诉kettle需要初始化jndi 数据库配 文件。

首先看以下这个方法的源码:

/\*\*

\* Initializes the Kettle environment. This method performs the following operations:

 $*$  <p/>

 \* - Creates a Kettle "home" directory if it does not already exist - Reads in the kettle.propert es file -

 \* Initializes the logging back-end - Sets the console log level to debug - If specified by par meter, configures

 \* Simple JNDI - Registers the native types and the plugins for the various plugin types - Rea s the list of variables

\* - Initializes the Lifecycle listeners

\*

\* @param simpleJndi true to configure Simple JNDI, false otherwise

 \* @throws KettleException Any errors that occur during initialization will throw a KettleExce tion.

\*/

public static void init( boolean simpleJndi ) throws KettleException {

init( Arrays.asList(

RowDistributionPluginType.getInstance(),

```
StepPluginType.getInstance(),
  StepDialogFragmentType.getInstance(),
  PartitionerPluginType.getInstance(),
  JobEntryPluginType.getInstance(),
  JobEntryDialogFragmentType.getInstance(),
  LogTablePluginType.getInstance(),
  RepositoryPluginType.getInstance(),
  LifecyclePluginType.getInstance(),
  KettleLifecyclePluginType.getInstance(),
  ImportRulePluginType.getInstance(),
  CartePluginType.getInstance(),
  CompressionPluginType.getInstance(),
  AuthenticationProviderPluginType.getInstance(),
  AuthenticationConsumerPluginType.getInstance(),
  EnginePluginType.getInstance()
 ), simpleJndi );
```
#### 可以看到,这个参数被传递到下个方法,我们继续往下看:

```
下面这个方法代码有点多,我只取主要的部分:
```
// Configure Simple JNDI when we run in stand-alone mode (spoon, pan, kitchen, carte, ... NO on the platform // if ( simpleJndi ) { JndiUtil.initJNDI();

```
 }
```
}

可以看到,在代码里,判断了前面那个参数的值,如果是true,就调用JndiUtil.initJNDI();进行jndi的 始化,JndiUtil 类的代码:

```
public class JndiUtil {
```

```
 public static void initJNDI() throws KettleException {
   String path = Const.JNDI_DIRECTORY;
  if ( path == null \parallel path.equals( "" ) ) {
     try {
      File file = new File( "simple-jndi" );
      path = file.getCanonicalPath();
     } catch ( Exception e ) {
      throw new KettleException( "Error initializing JNDI", e );
     }
     Const.JNDI_DIRECTORY = path;
   }
   System.setProperty( "java.naming.factory.initial", "org.osjava.sj.SimpleContextFactory" );
   System.setProperty( "org.osjava.sj.root", path );
   System.setProperty( "org.osjava.sj.delimiter", "/" );
  }
}
```
这里就是初始化jndi 的部分了, 这里String path = Const.JNDI\_DIRECTORY; 是kettle默认的jndi 配

又件的位置,所以我们只需要将这个 值 修改了,就可以让kettle加载我们的配置又件,也就可以使用j di 数据源了。

于是我进行了尝试,直接在初始化之前,给Const.JNDI\_DIRECTORY 赋值,证明猜想确实是对的。

URL url = KettleUtils.class.getClassLoader().getResource(JNDI\_PATH); Const.JNDI\_DIRECTORY = url == null ? null : url.getPath();

JNDI\_PATH 是我jndi 配置文件的目录名。

下面, 将jndi 连接名作为变量传给kettle, 就可以实现通过 通过变量连接jndi 数据库了。

job.setVariable("jndiName","ODS");

之后, 在kettle中, 只需要获取变量名对应的连接即可:

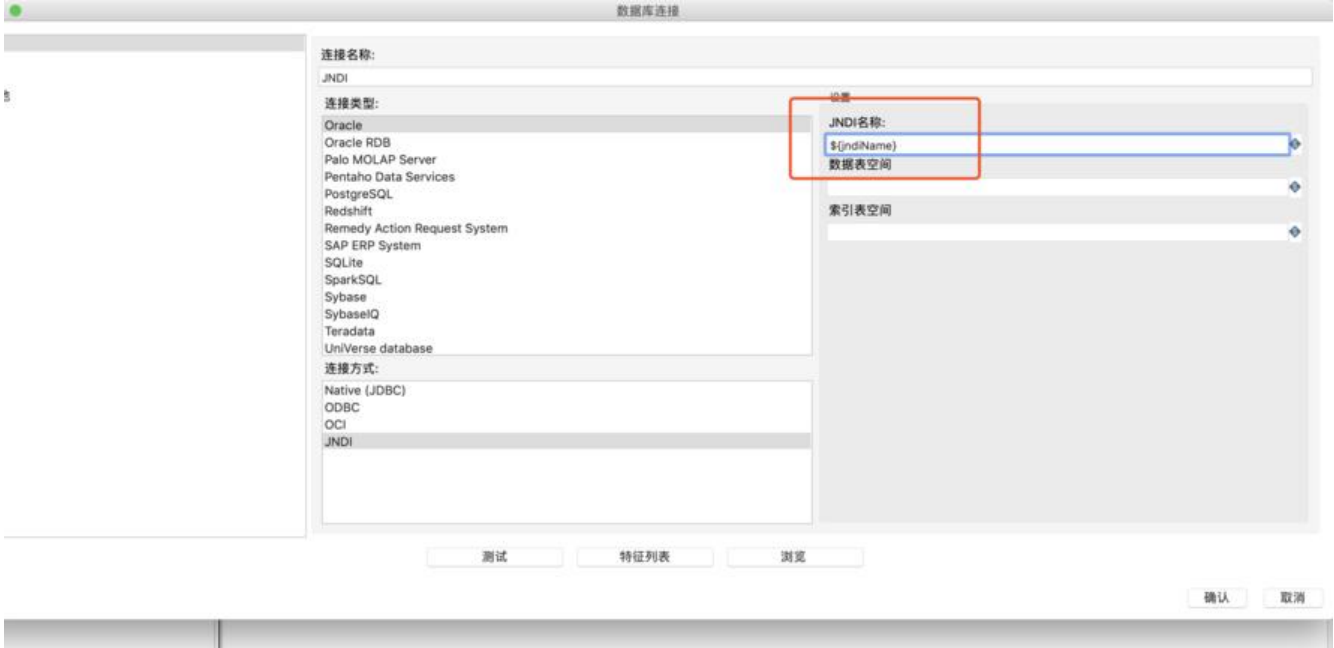

这样即可实现多个数据源通过变量切换。

在获取 到资源库对象,并且已经 初始化kettle以后,直接通过connect 方法就可以进行连接了,文 资源库默认是没有密码的,如果是数据库资源库,默认的账户和密码是 admin/admin

```
//连接资源库
repository.connect(null,null);
```
下面, 就可以开心的调用kettle文件了:

## **获取作业**

RepositoryDirectoryInterface directoryInterface = repository.loadRepositoryDirectoryTree(); JobMeta jobMeta = repository.loadJob(jobName,directoryInterface,null,null);

## **设置变量并执行kettle作业**

```
Job job = new Job(repository,jobMeta);
        job.setVariable("jndiName","ODS");
```
 //接口参数设置为变量 for(Map.Entry<String,String> entry:params.entrySet()){ job.setVariable(entry.getKey(),entry.getValue()); System.out.println("正在设置变量, key:" + entry.getKey() + ", 值为: " + entry.getVa

ue());

 } //日志级别 job.setLogLevel(LogLevel.ROWLEVEL); //执行作业

现在主要做大数据, kettle只作为入门的工具, 后面可能还会设计Hadoop、spark 之类的, 欢迎一 沟通交流。